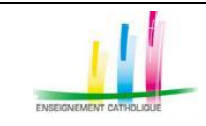

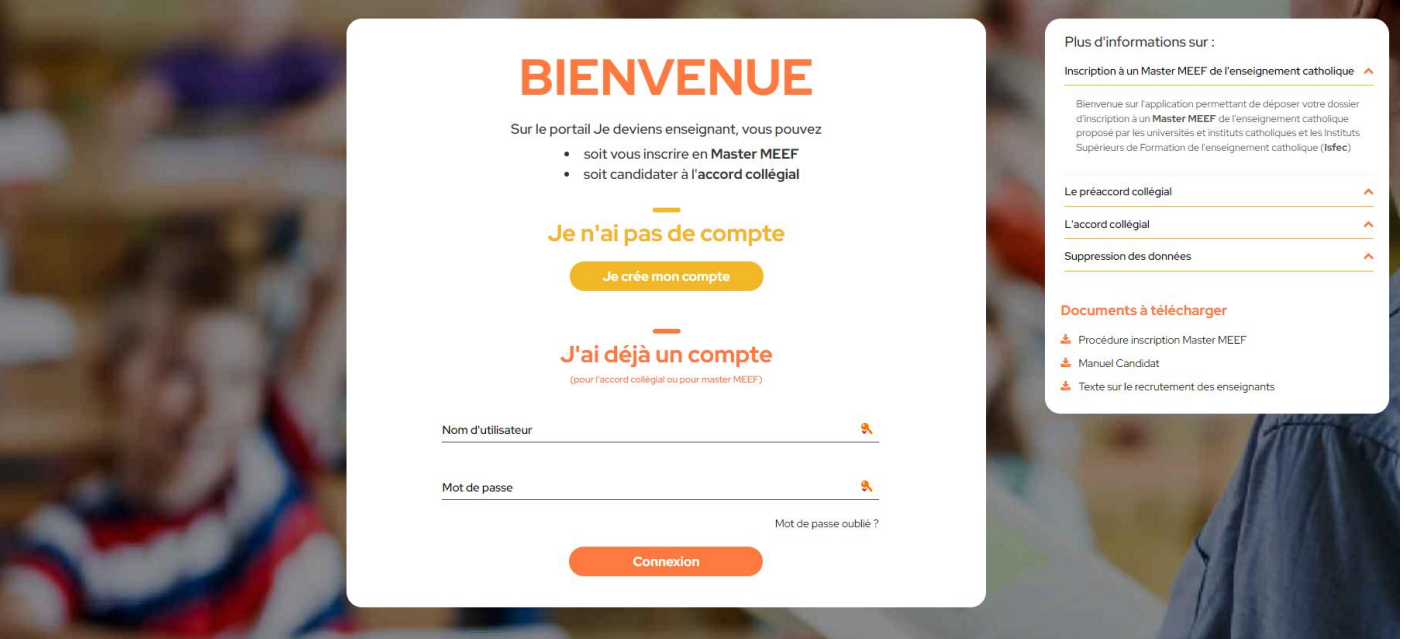

# **Je m'inscris en Master Meef**

# **Quelles démarches sur**  *Portail.jeDeviensEnseignant* **?**

https://www.portail.jedeviensenseignant.fr **https://portail.jedeviensenseignant.fr/**

**Version 1.08 du 11 avril 2022** 

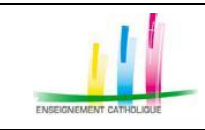

### **SOMMAIRE**

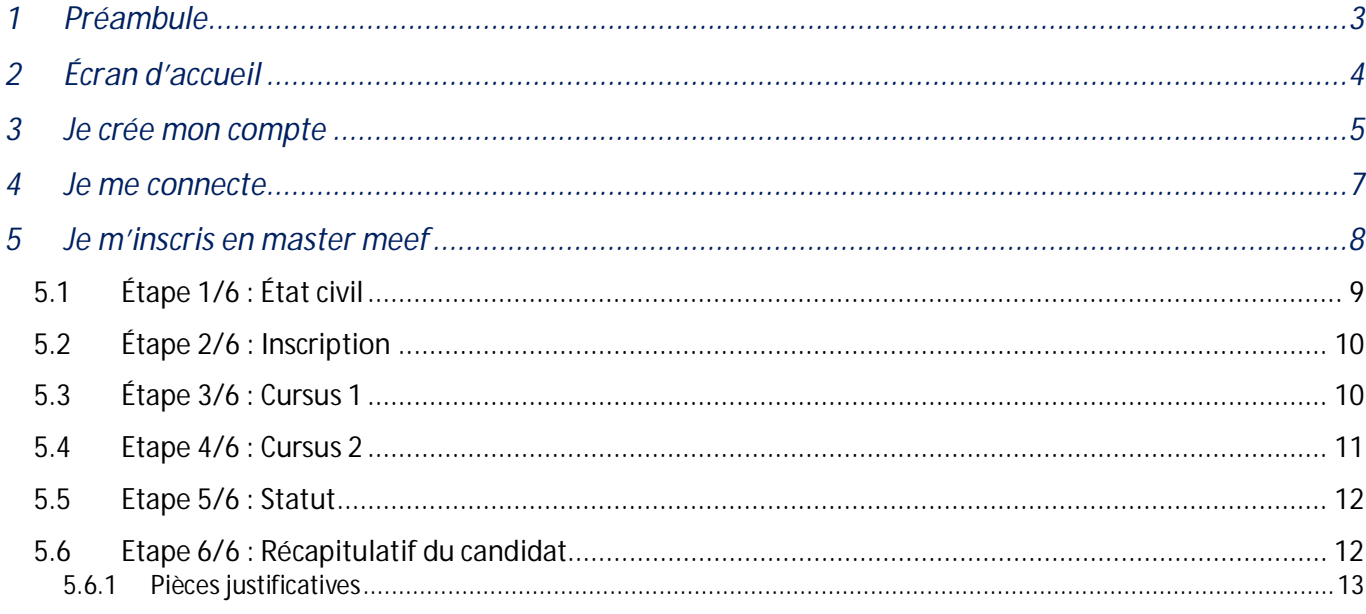

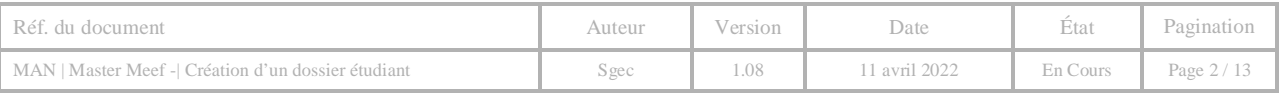

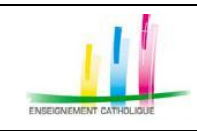

### **PREAMBULE**

L'application portail.jedeviensenseignant Web : https://www.portail.jedeviensenseignant.fr est optimisée pour les navigateurs suivants :

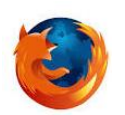

**Firefox** : Visitez http://mozilla.org/firefox sur n'importe quel navigateur (p. ex. Safari d'Apple). Il détectera alors automatiquement la plate-forme et la langue de votre ordinateur, et vous recommandera la (les) version(s) de Firefox qui vous convienne(nt) le mieux.

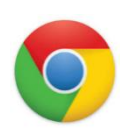

**Google** Chrome :

Pour PC, visitez le site suivant : https://www.google.fr/chrome/browser/desktop/ Pour Mac, visitez le site suivant https://www.google.fr/chrome/browser/desktop/#

#### **Légende**

Une flèche bleue indique une action à effectuer Une flèche rouge indique une saisie d'informations à effectuer

Avant de vous inscrire, vous devez prévoir, sous format numérique, les pièces à joindre obligatoires suivantes :

- Votre attestation de scolarité
- Votre curriculum vitae
- Votre lettre de motivation
- Votre photo d'identité
- Votre dernier diplôme obtenu.

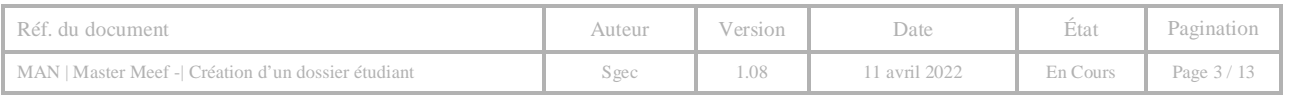

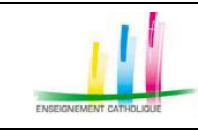

## **ÉCRAN D'ACCUEIL**

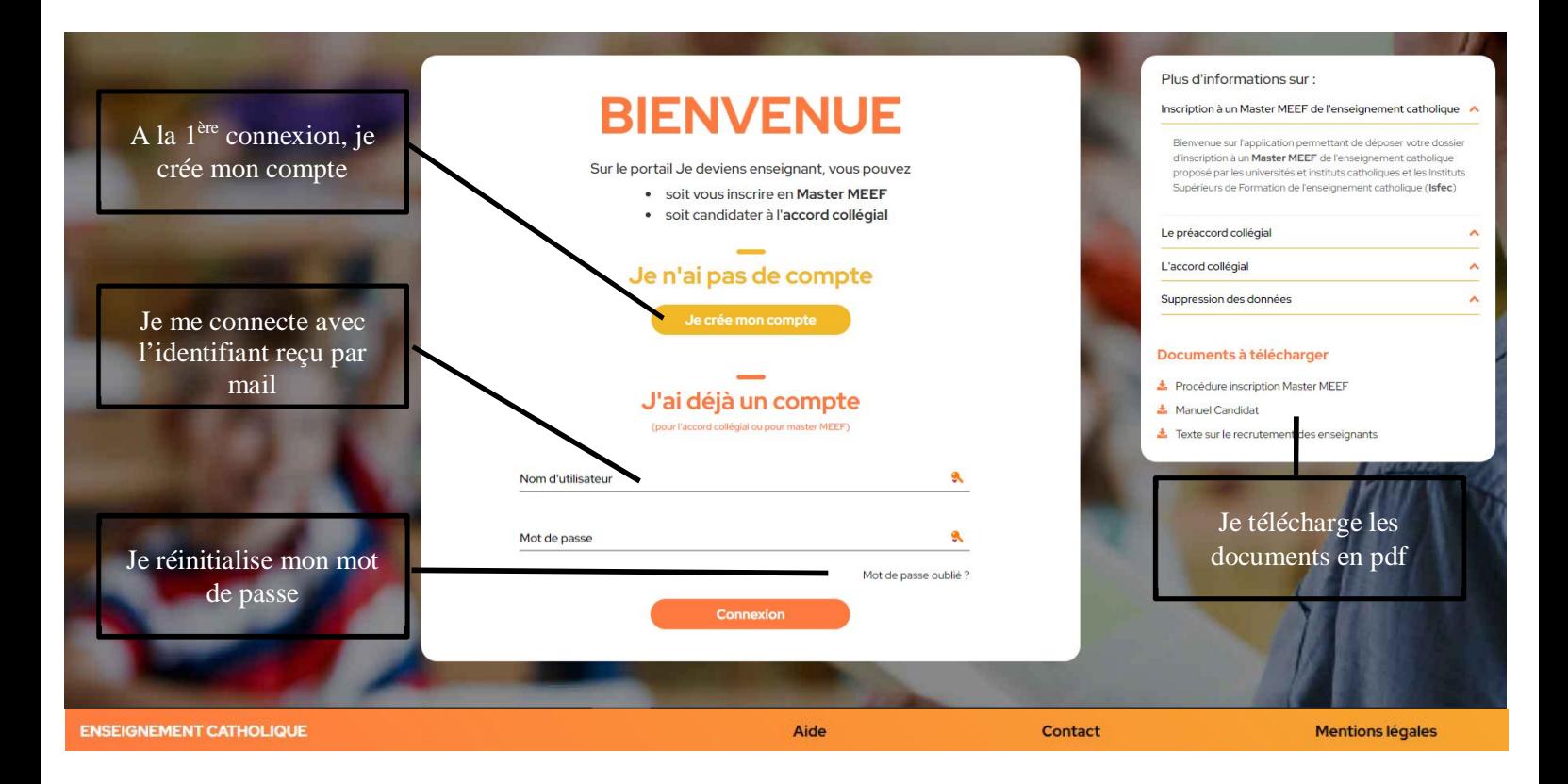

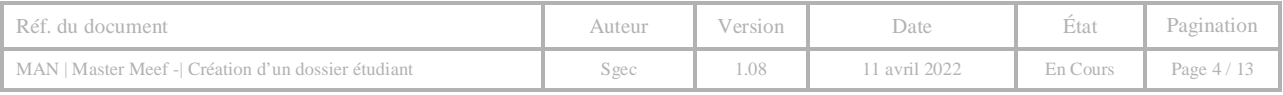

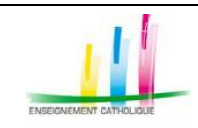

#### 3 **JE CREE MON COMPTE**

Lors de votre première connexion, https://www.portail.jedeviensenseignant.fr, vous devez obligatoirement créer votre compte

**Important** : **Merci d'être vigilant à la saisie de ces informations.** 

Les informations obligatoires sont précisées par un astérisque rouge.

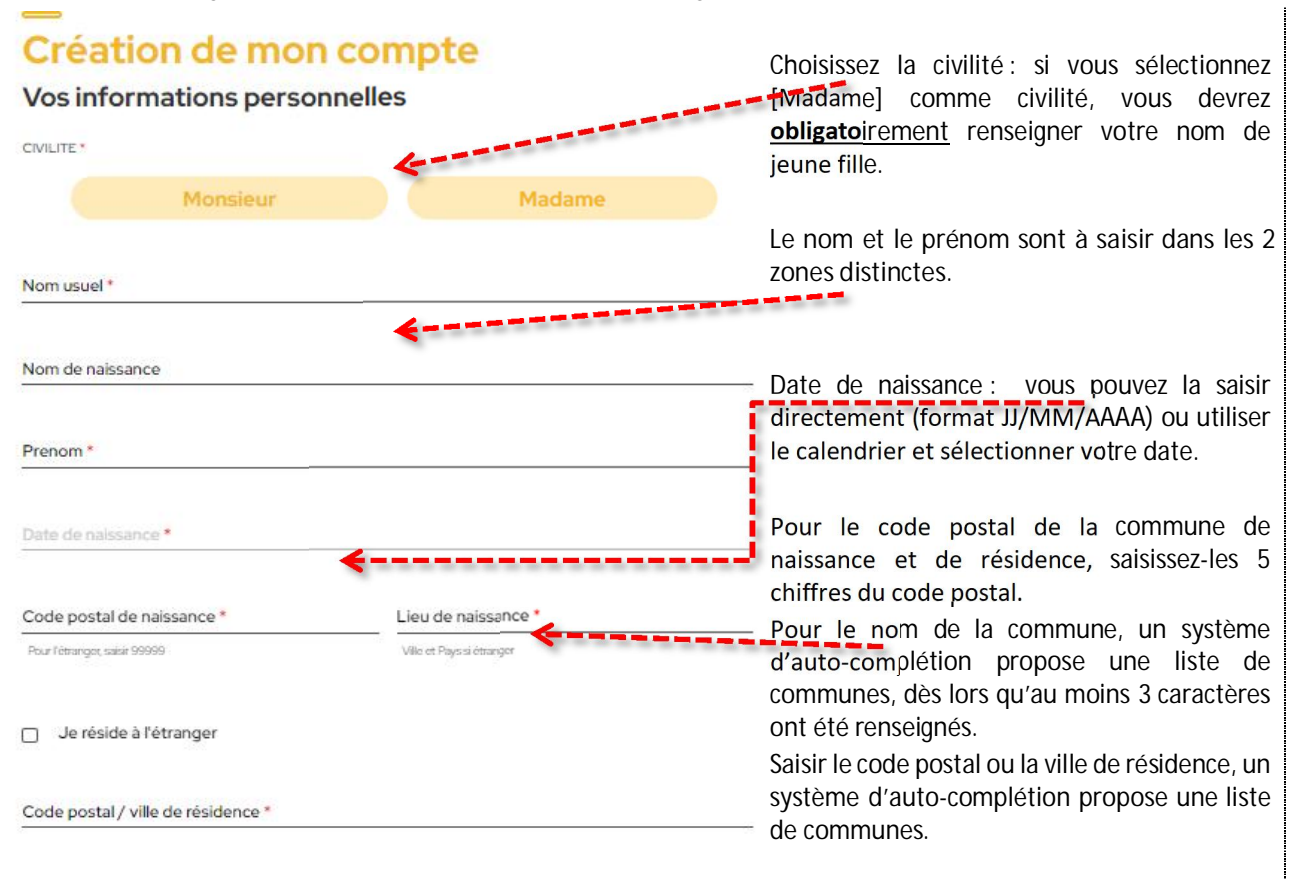

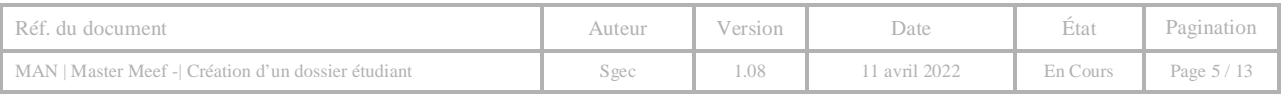

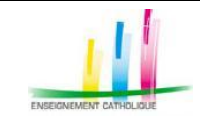

l,

**portail.jedeviensenseignant.fr**

**– Création d'un dossier étudiant –** 

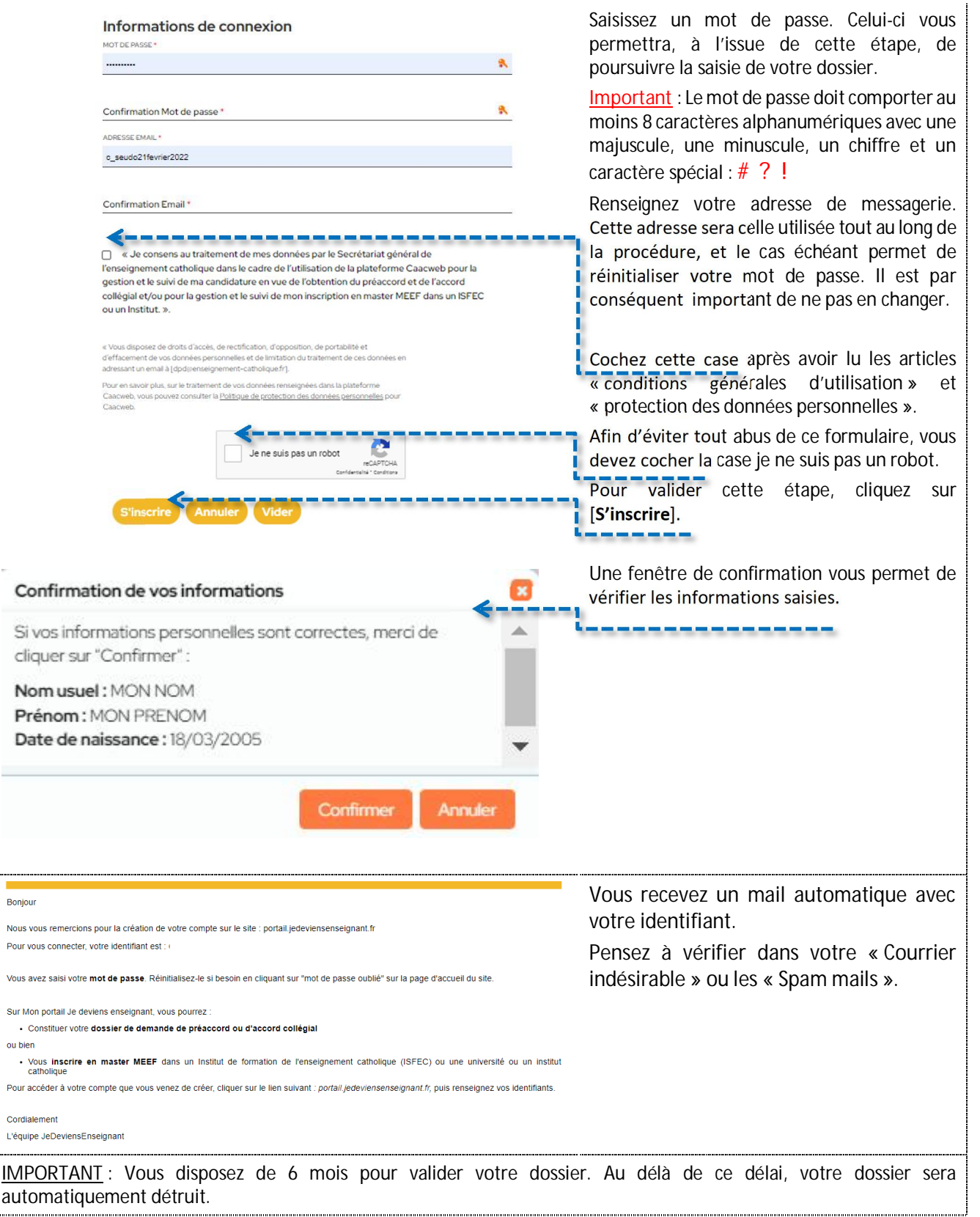

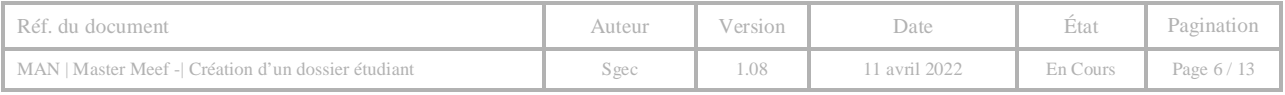

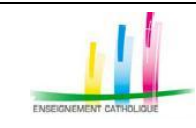

#### **JE ME CONNECTE**  $\overline{4}$

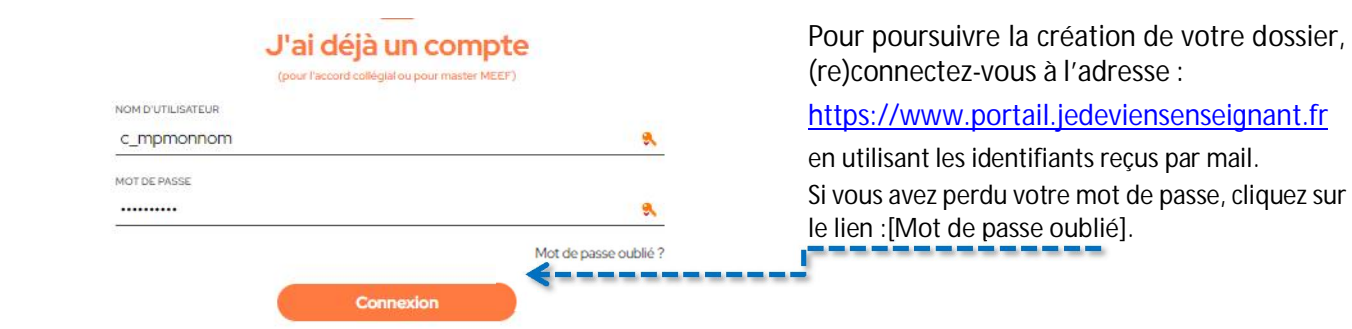

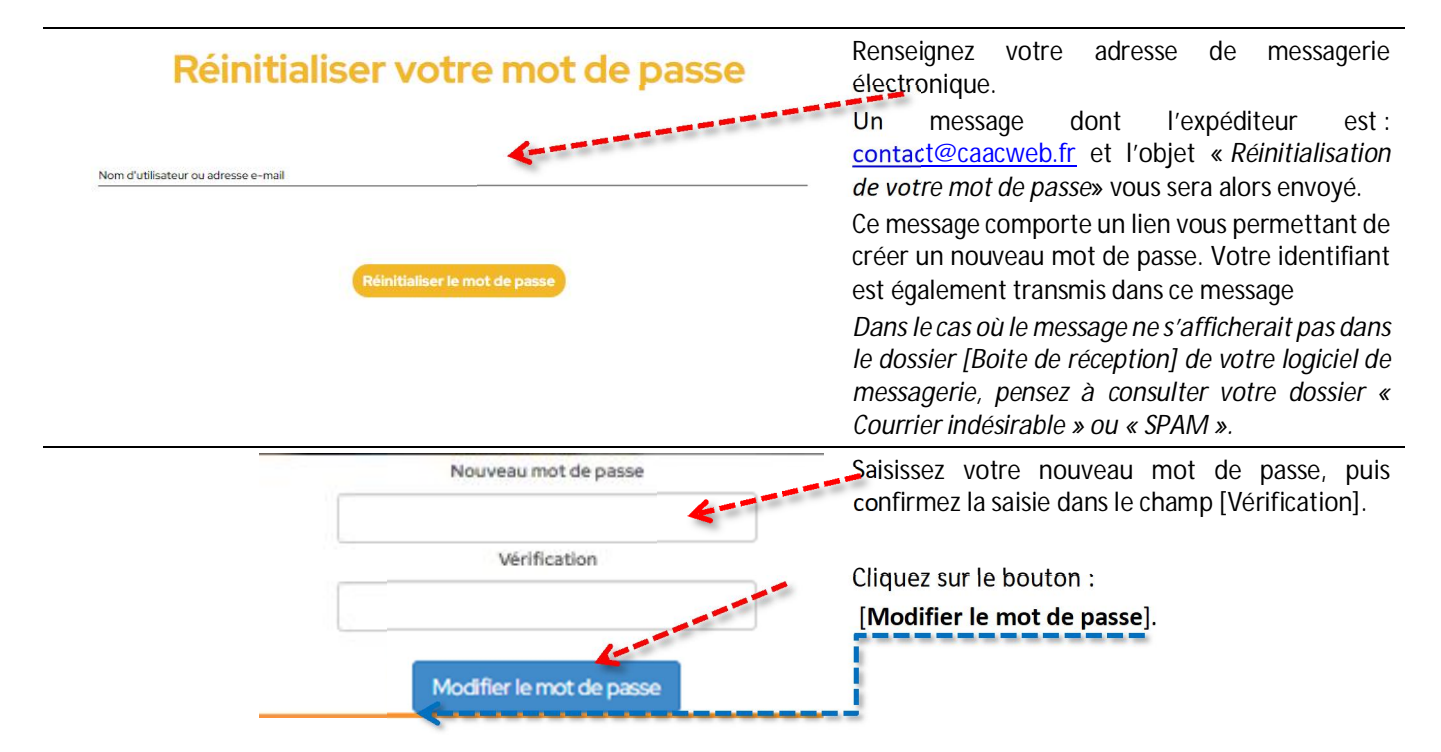

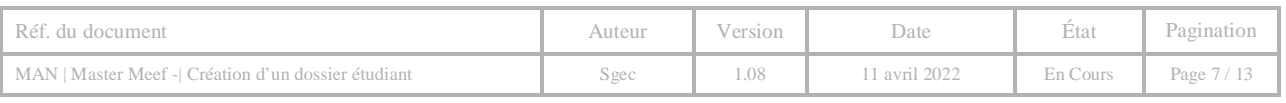

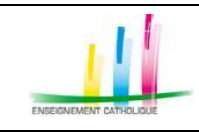

### **JE M'INSCRIS EN MASTER MEEF**

### **BIENVENUE**

Quel parcours souhaitez-vous poursuivre?

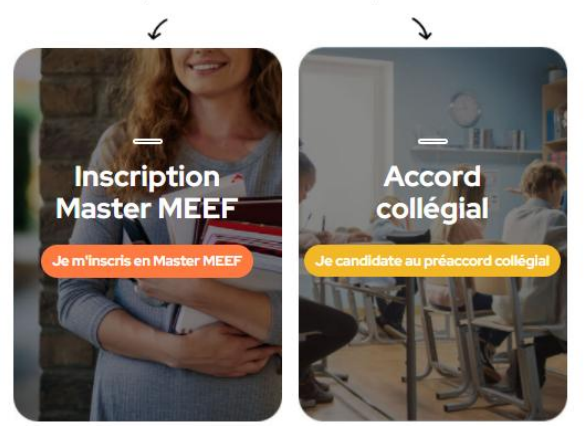

#### La création votre dossier se décompose en 6 étapes :

- 1. Etape 1/6 : Etat civil du candidat
- 2. Etape 2/6 : Inscription
- 3. Etape 3/6 : Cursus 1
- 4. Etape 4/6 : Cursus 2
- 5. Etape 5/6 : Statut

6. Etape 6/6 : Récapitulatif du candidat & pièces justificatives

(munissez-vous des documents : Attestation de scolarité, CV, lettre de motivation, photo d'identité, dernier diplôme,…).

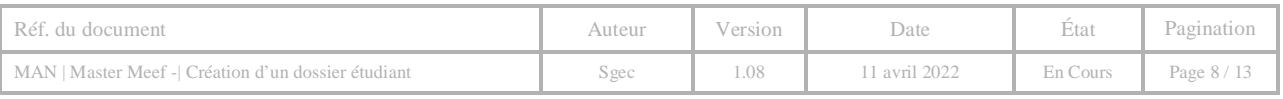

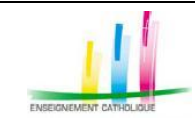

# 5.1 ÉTAPE 1/6 : ÉTAT CIVIL

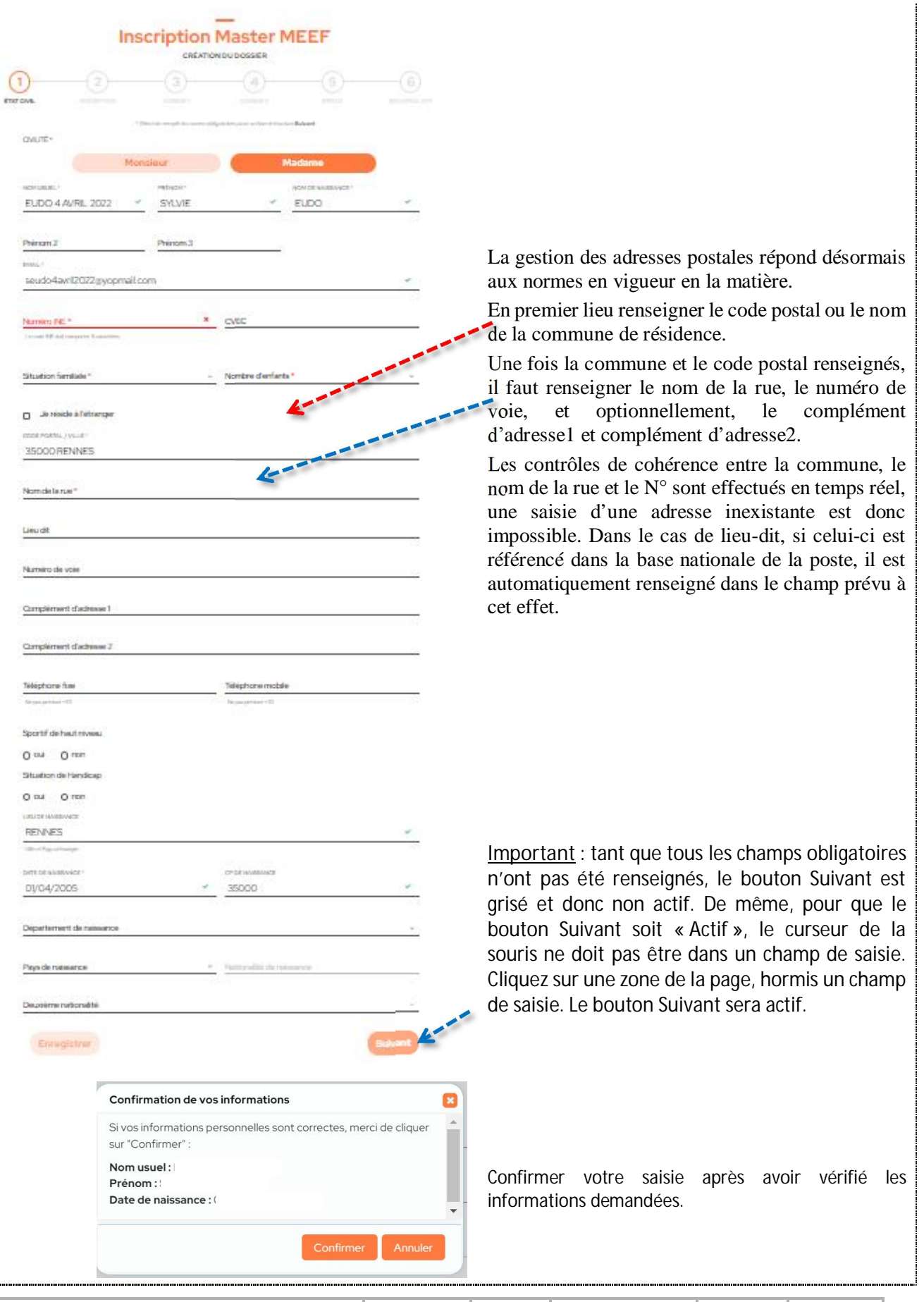

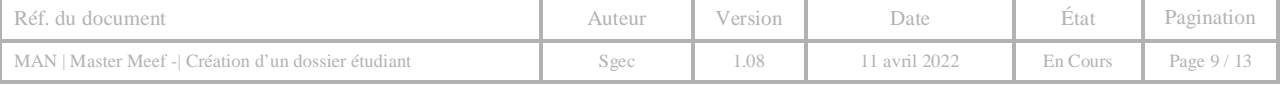

# 5.2 ÉTAPE 2/6 : INSCRIPTION

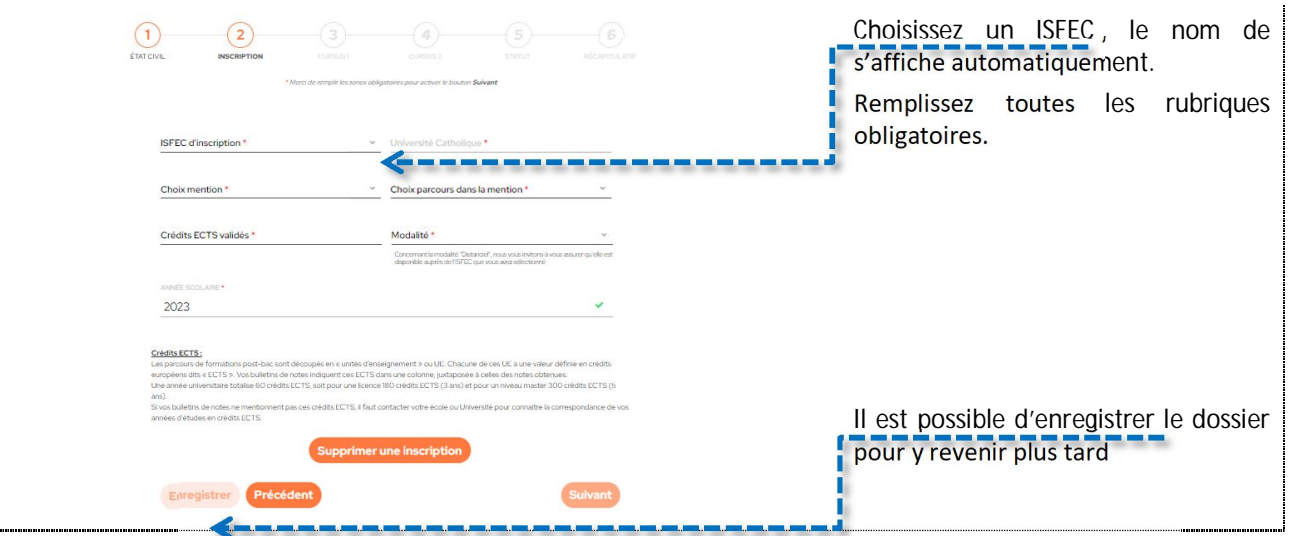

# 5.3 ÉTAPE 3/6 : CURSUS 1

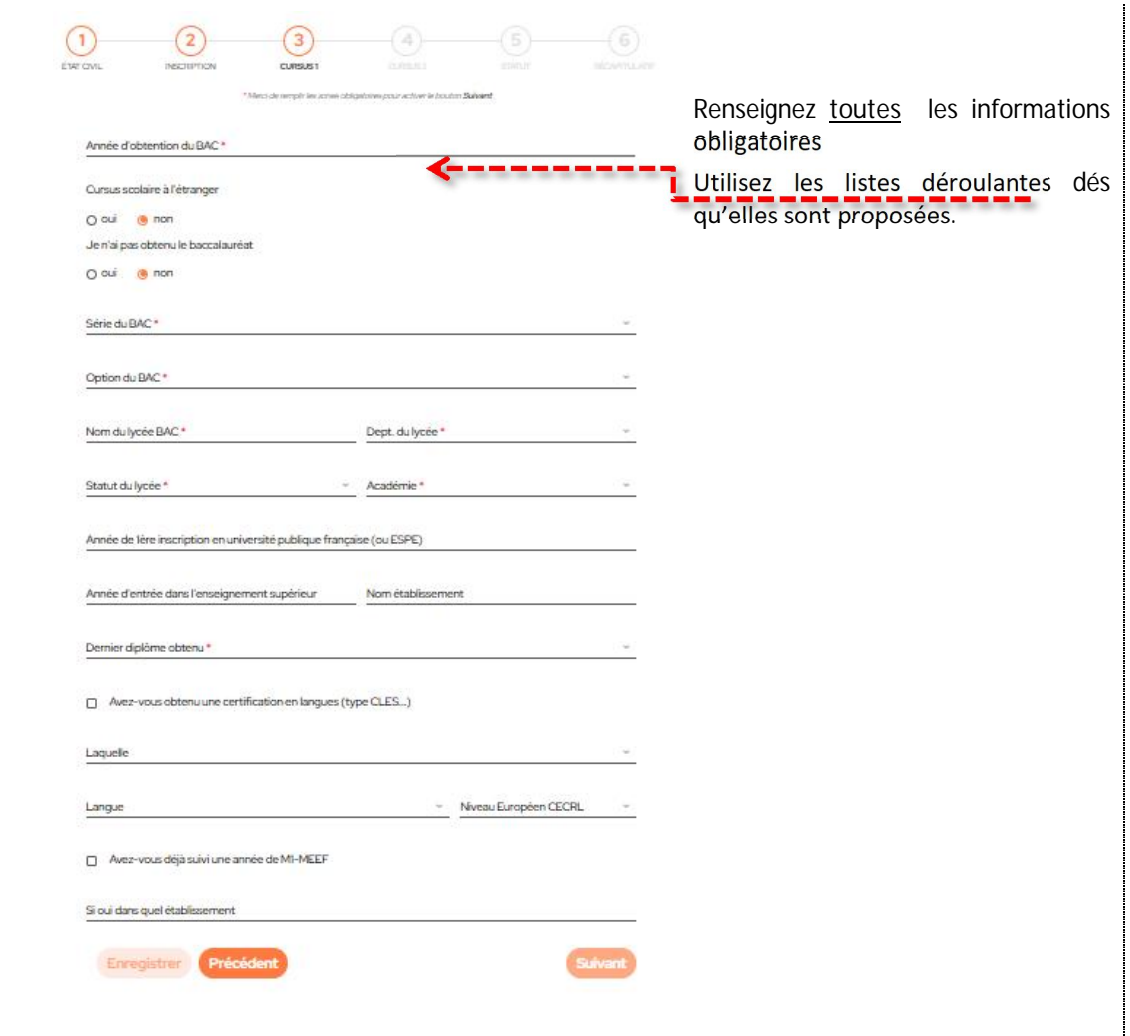

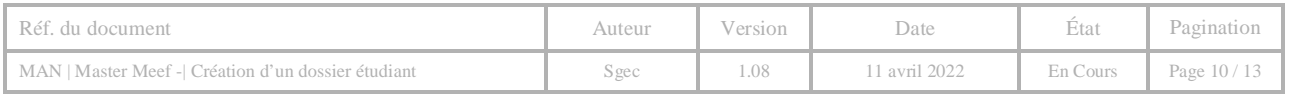

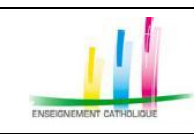

# 5.4 ETAPE 4/6 : CURSUS 2

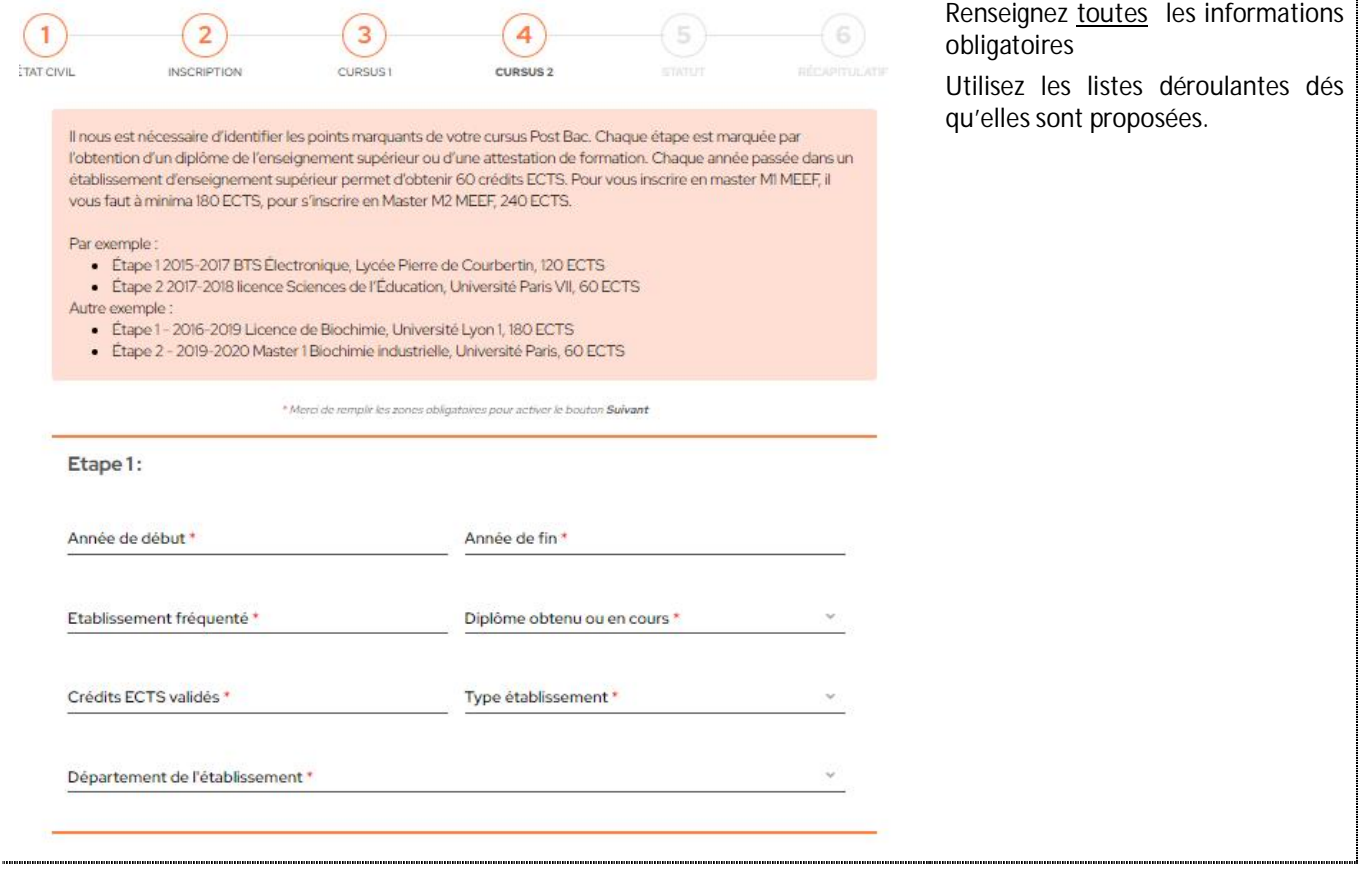

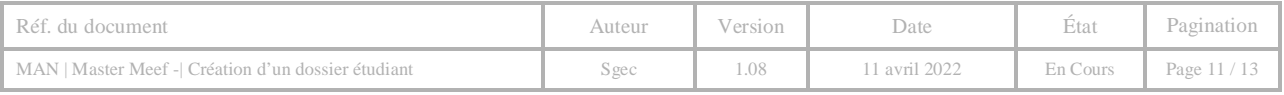

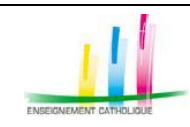

## 5.5 ETAPE 5/6 : STATUT

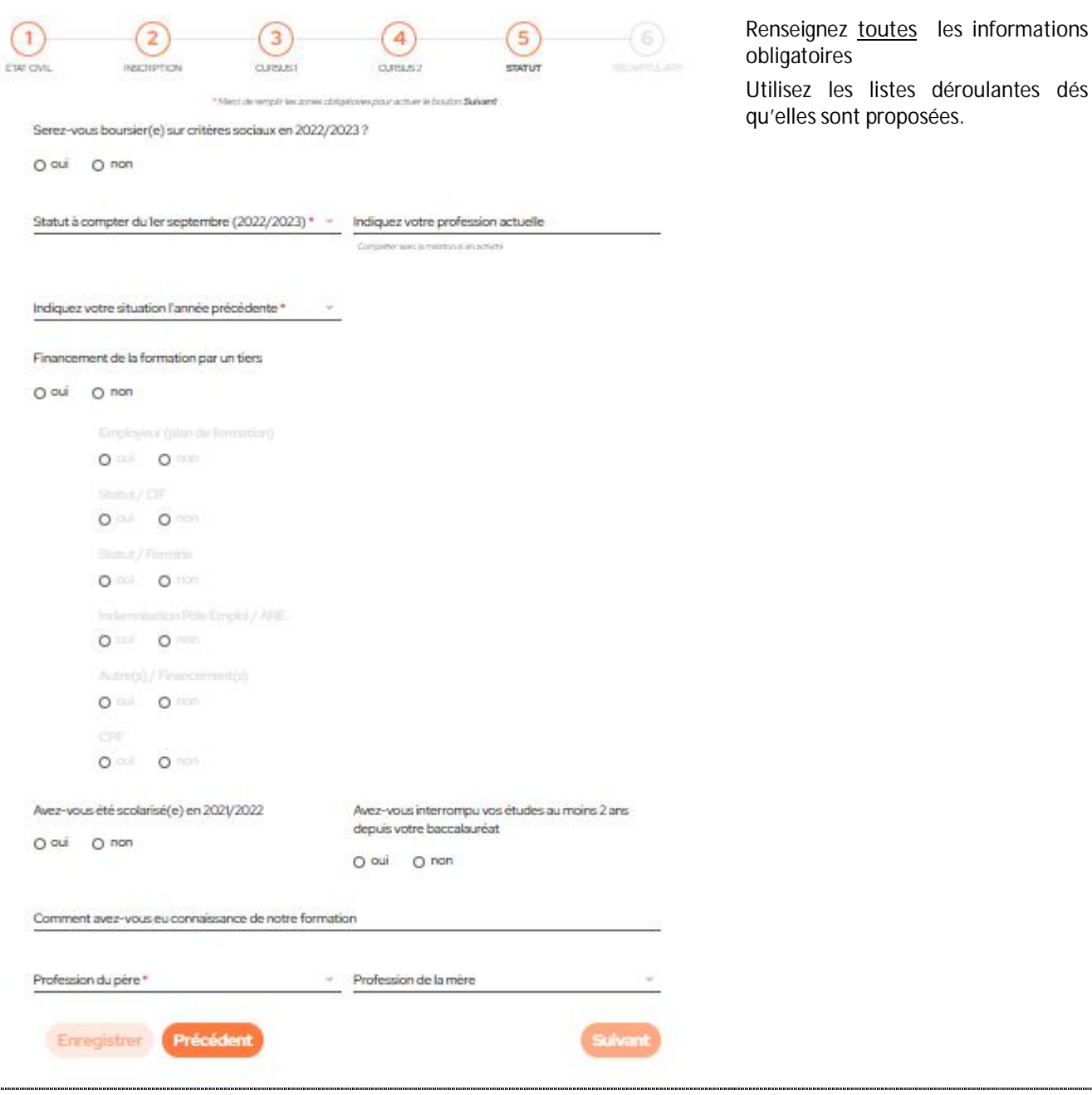

### 5.6 ETAPE 6/6 : RECAPITULATIF DU CANDIDAT

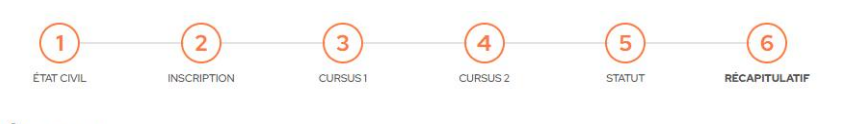

Vous arrivez à la dernière étape de la constitution de votre dossier. Cet écran affiche un récapitulatif de l'ensemble des informations que vous avez saisies.

État civil

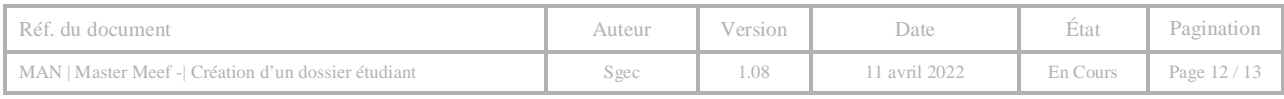

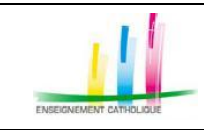

### *5.6.1 PIECES JUSTIFICATIVES*

#### Pièces justificatives

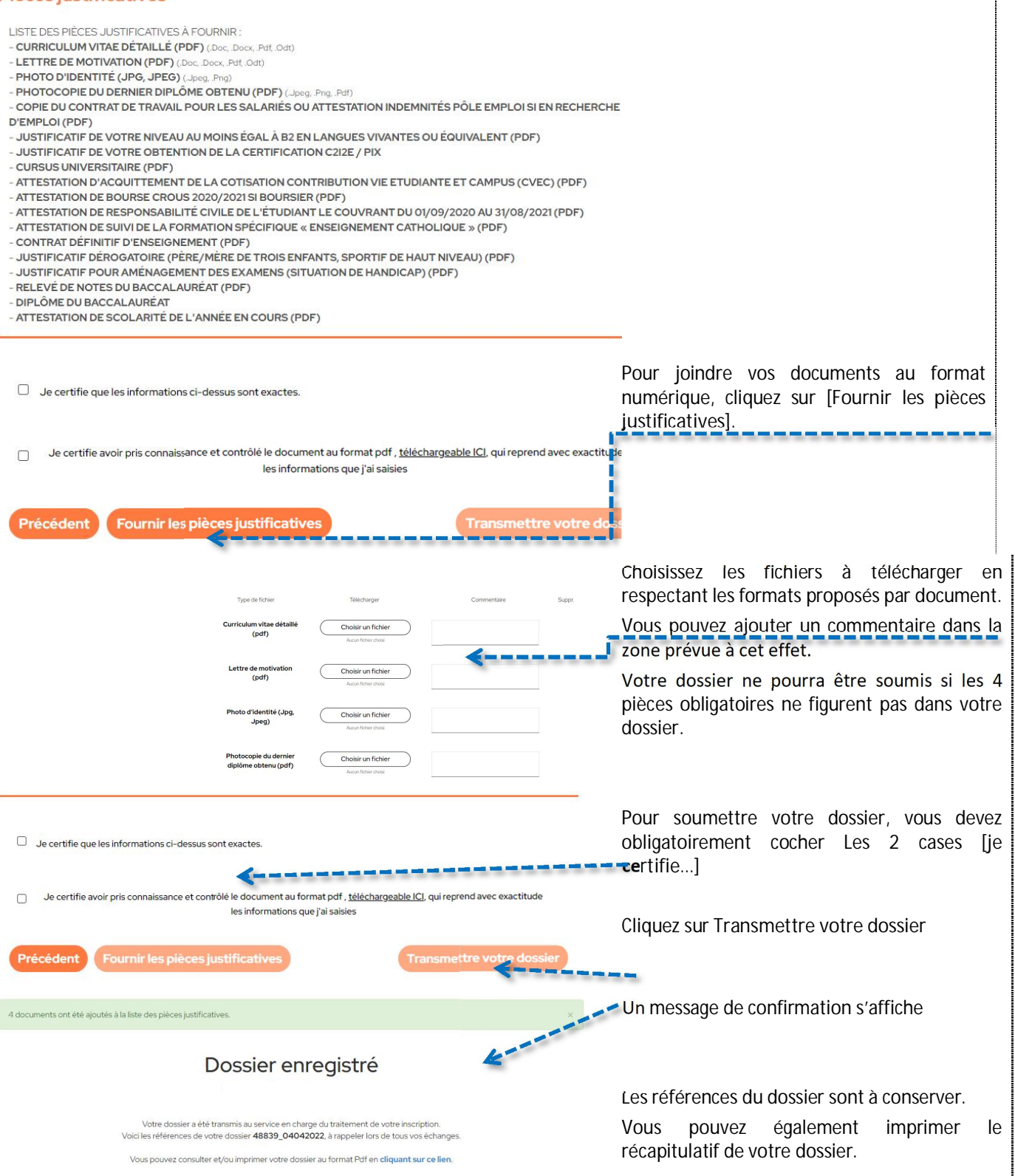

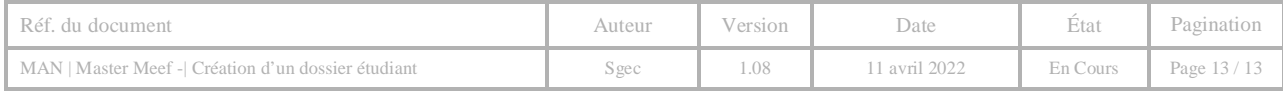